## **Seamless Windows**

## **RDP RemoteAPP**

## **Windows remote (guest)**

- [reference](https://bmullan.wordpress.com/2012/09/17/howto-integrate-windows-apps-into-the-ubuntu-linux-desktop-using-windows-remoteapp/)
- Activate remote connections
- Install dot net runtime
- Install [remoteapptool](http://www.kimknight.net/remoteapptool)
- Activate allowlist for remoteapps with this regedit file

```
Windows Registry Editor Version 5.00
```

```
[HKEY_LOCAL_MACHINE\SOFTWARE\Policies\Microsoft\Windows NT\Terminal
Services]
"fAllowUnlistedRemotePrograms"=dword:00000001
```
Define new APP with remoteapptool

## **Linux desktop (host)**

```
 FreeRDP
```

```
sudo apt-get install build-essential git-core cmake libssl-dev libx11-dev
libxext-dev libxinerama-dev \
   libxcursor-dev libxdamage-dev libxv-dev libxkbfile-dev libasound2-dev
libcups2-dev libxml2 libxml2-dev \
   libxrandr-dev libgstreamer0.10-dev libgstreamer-plugins-base0.10-dev
libxi-dev libgstreamer-plugins-base1.0-dev
git clone --depth=1 git://github.com/FreeRDP/FreeRDP.git
cd FreeRDP
cmake -DCMAKE BUILD TYPE=Release -DWITH SSE2=ON -DWITH PULSE=ON \
  -DWITH_CUPS=ON -DCHANNEL_PRINTER=ON.
make
sudo make install
sudo ldconfig
Call remoteapp
xfreerdp /u:user /p:user \
```

```
 +clipboard /drive:home,${HOME} /sound:sys:pulse \
```
/app:"||appname" /v:<ip\_windows\_machine>

xfreerdp /u:user /p:user \ +clipboard /drive:home,\${HOME} /sound:sys:pulse /cert-ignore \ -encryption -compression \ /multimedia /printer /microphone:sys:pulse \ /v:localhost /app:"||notepad"

Call desktop

```
xfreerdp -u user -p user --plugin drdynvc --data tsmf:audio:pulse --
localhost
```
From: <https://wiki.csgalileo.org/> - **Galileo Labs**

Permanent link: **<https://wiki.csgalileo.org/projects/livenet/seamless>**

Last update: **2015/09/17 14:52**

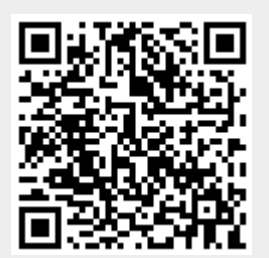